# **COSTER**

# **AMPLIFICATORE E CONVERTITORE EXAMPLIFICATORE C-BUS/RS232 A MEDIA POTENZA**

 $(C + BUS)$ 

# **PCB 332 C2**

**• Permette di convertire il C-BUS in RS232**

- **Permette di convertire l' RS232 in C-BUS**
- **Permette di amplificare il segnale C-BUS**
- **Velocità C-Bus fino a 9600 baud**
- **Alimentazione 230 V~ , montaggio su profilato DIN**

**1. IMPIEGO**

– collegare apparecchiature dotate di porta C-BUS a un computer; – collegare apparecchiature dotate di porta seriale RS232 in una rete di trasmissione dati C-BUS;

Viene utilizzato nei collegamenti delle reti di trasmissione dati C-BUS per :

– per estendere la linea C-BUS di altri 5000 metri.

# **2. MONTAGGIO**

L'apparecchio deve essere ubicato in ambienti asciutti, rispettando le condizioni ambiente ammesse come da "Dati Tecnici". Se ubicato in ambienti classificati "di pericolo" deve essere installato in quadri elettrici costruiti secondo le norme vigenti in base alla classe di pericolosità.

Può essere installato a fondo quadro su profilato DIN o in quadri modulari DIN.

# **3. DIMENSIONI DI INGOMBRO 4. PANNELLO FRONTALE**

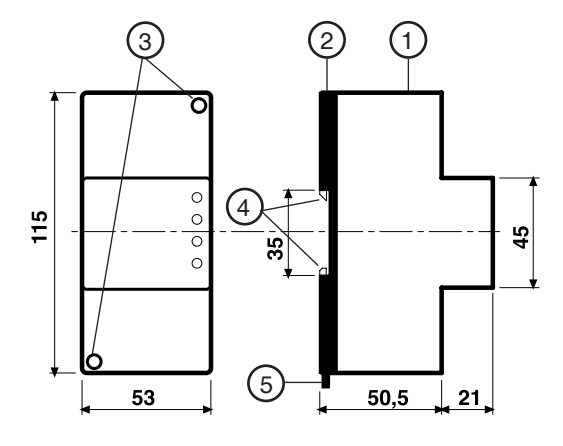

- 1 Calotta di protezione dei componenti elettronici
- 2 Base di supporto con trasformatore e morsettiere
- 3 Viti di fissaggio calotta-base
- 4 Ganci di bloccaggio profilato DIN 5 – Leva di sgancio profilato DIN

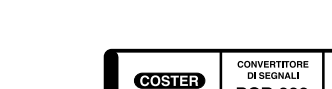

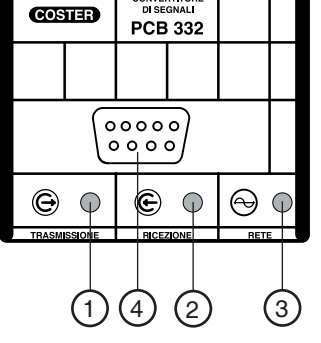

1 - Segnalazione dati in trasmissione

- 2 Segnalazione dati in ricezione
- 3 Segnalazione di rete

4 - Presa RS232 ingresso solo per computer

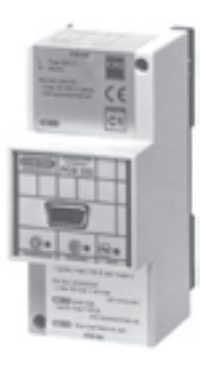

 $\epsilon$ 

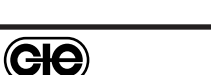

**T 422** 

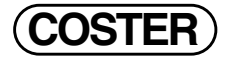

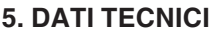

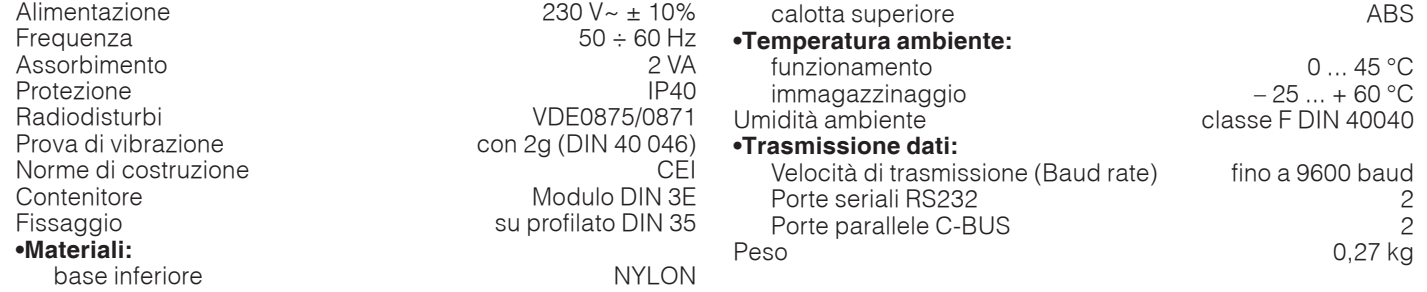

## **6. SCHEMA ELETTRICO**

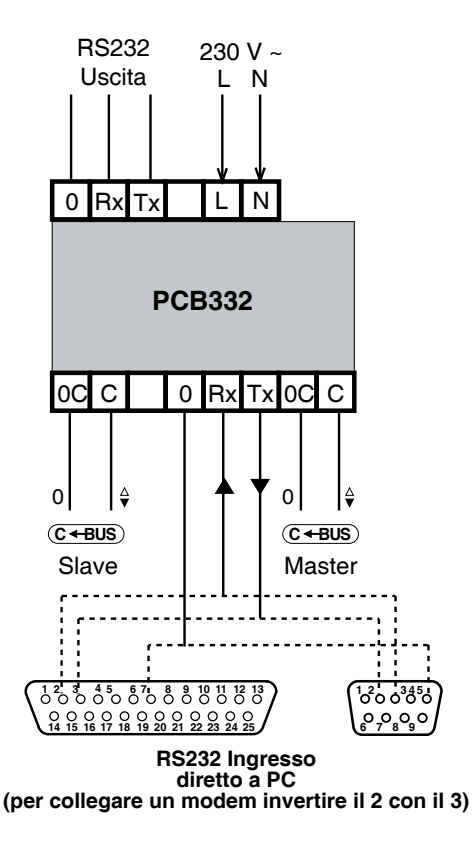

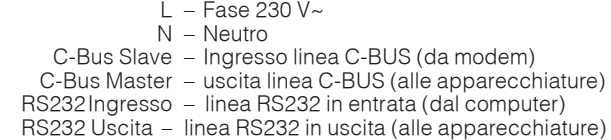

### **7. COLLEGAMENTI ELETTRICI**

- Procedere come segue :
- Separare la base dal coperchio svitando le viti di fissaggio (2.3)
- Montare la base sul profilato DIN e controllare che i ganci (3.4) la blocchino correttamente
- Eseguire i collegamenti elettrici come da schema rispettando le normative vigenti e usando conduttori da :
	- 1,5 mm<sup>2</sup> per la tensione di alimentazione.
	- $-1-1,5$  mm<sup>2</sup> per il C-Bus.
	- 0,75 mm² (indicativo) per l'RS232 lunghezza massima 15 metri.
- Inserire la tensione di alimentazione (230 V~) e controllarne la presenza ai morsetti L e N.
- Togliere tensione, rimontare il coperchio sulla base /morsettiera e fissarlo con le 2 viti (3.3) a corredo.

Si consiglia di non inserire più di due cavi in un unico morsetto del misuratore, se necessario utilizzare morsetti esterni.

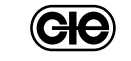

## **8. FUNZIONAMENTO**

### **8.1 Schema di principio passaggio dati**

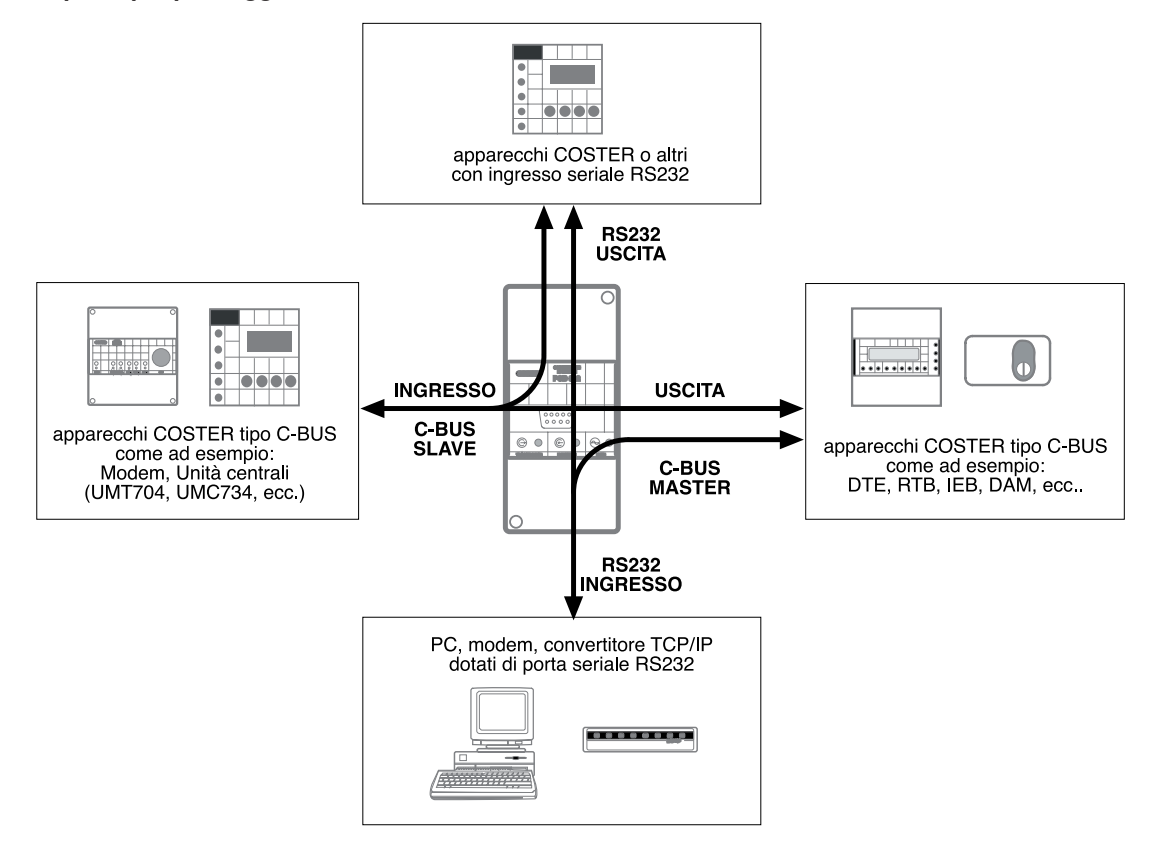

**8.2 Esempio di utilizzo come: convertitore di segnali C-BUS / RS232**

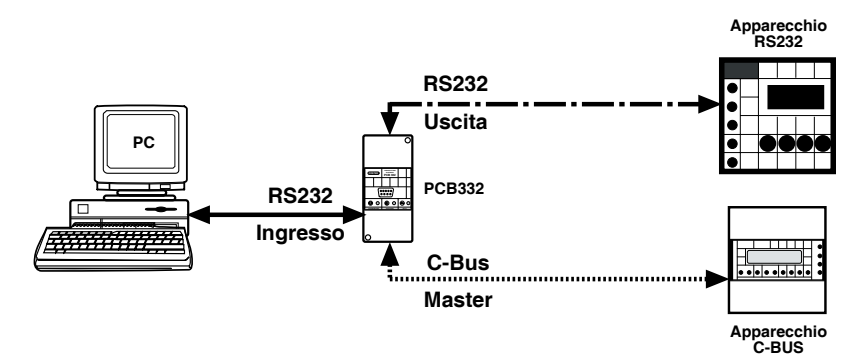

Permette il collegamento fra :

– un computer o un modem utilizzando i morsetti Tx, Rx, 0 (RS 232 ingresso); in alternativa, il computer può essere collegato sulla presa frontale del PCB 232.

**Non è consentito collegare contemporaneamente computer e modem.**

- apparecchi di tipo C-BUS (morsetti "C-BUS Master");
- apparecchi RS232 (morsetti "RS232 Uscita").

#### **8.3 Esempio di utilizzo come: convertitore di segnali RS232 / C-BUS**

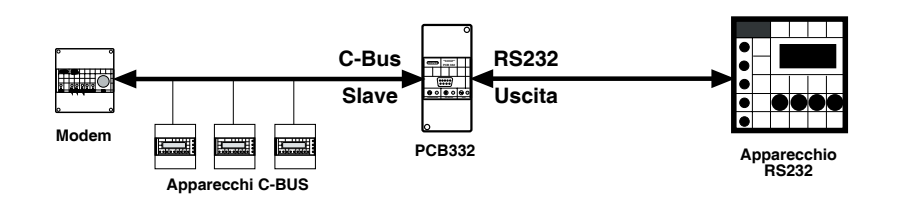

Permette inserire un apparecchio o una serie di apparecchi di tipo RS232 (morsetti RS232 uscita) in una rete C-BUS (morsetti C-BUS Slave).

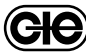

**COSTER**

**8.4 Amplificatore di segnale C-BUS: Albero delle connessioni.**

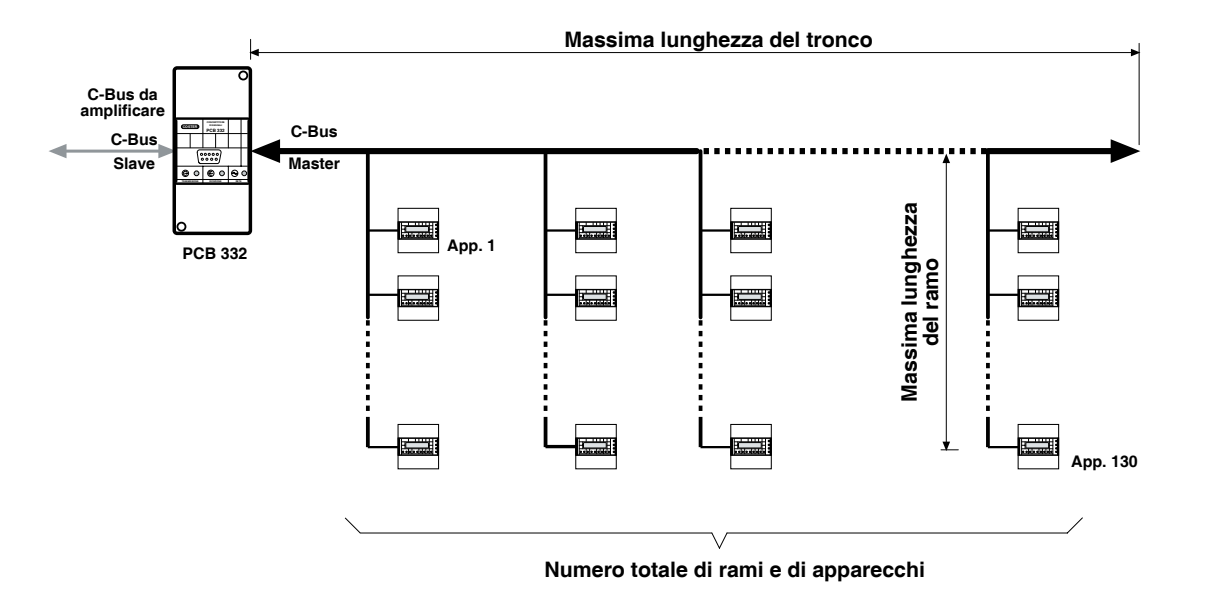

## **I CAVI DEL C-BUS DEVONO ESSERE POSATI IN TUBAZIONE DEDICATA.**

**TABELLA VALIDA PER 1200 BAUD**

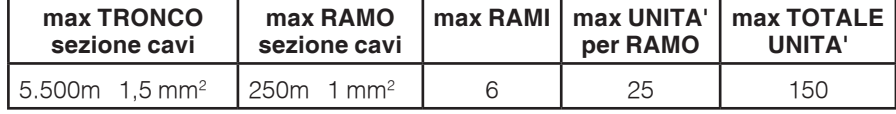

**TABELLA VALIDA PER 2400 BAUD**

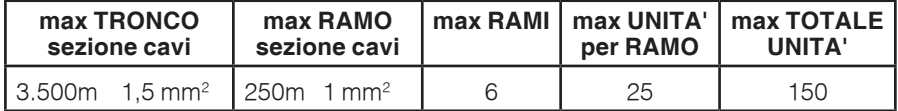

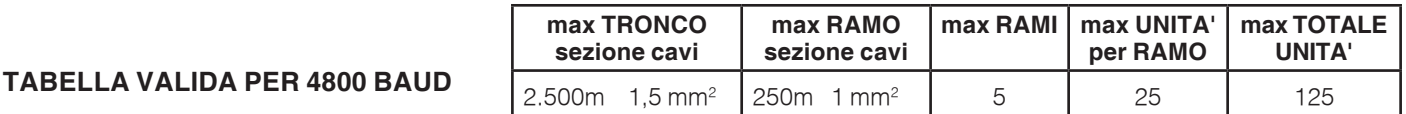

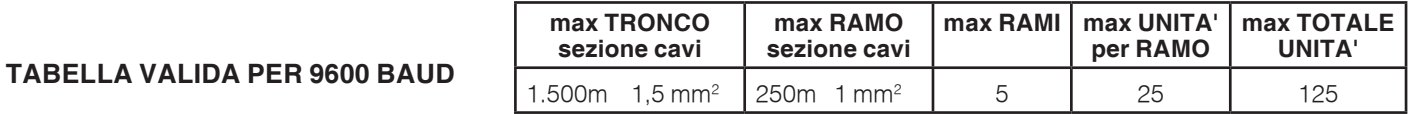

┯

**ATTENZIONE: Se il tronco è più corto si possono allungare i rami o inserirne di più Se i rami sono meno o più corti si può allungare il tronco**

ľ

**In pratica quello che vale è la somma totale della lunghezza di tutti i cavi del tronco e dei rami**

#### **Modifiche scheda**

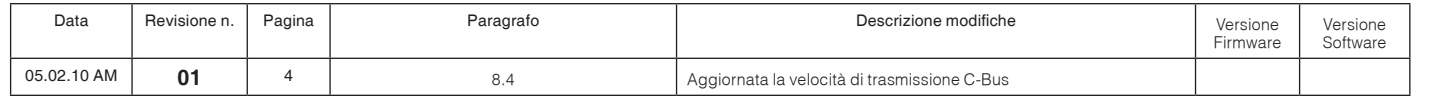

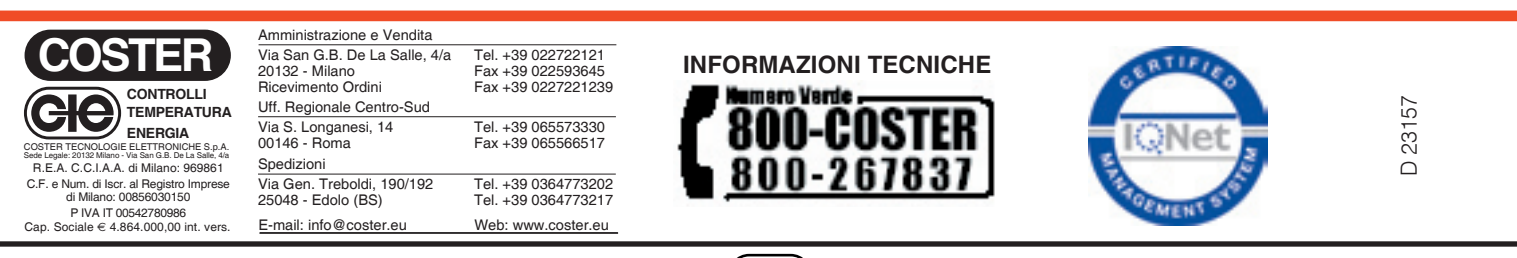

**GIC**